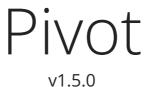

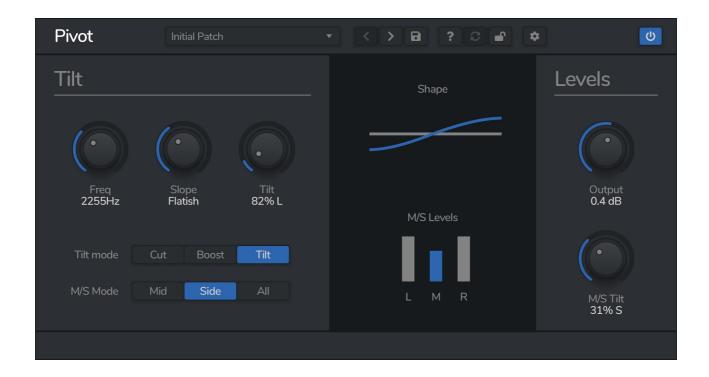

Pivot is a mid/side tilt equaliser, meaning that you can adjust the amplitude of the frequency spectrum like a seesaw, with the option to apply the tilt to the mid and side channels. Move the tilt knob to the left, and the low end becomes quieter as the high end becomes louder; turn it to the right for the opposite effect.

Pivot is the fast and easy way to control the tonality of your audio. With features such as an adjustable slope and mid/side processing, Pivot is a simple, yet powerful, equaliser plugin.

# **Installing Pivot**

To install Pivot on **Mac** or **Windows**, simply run the installer and follow the instructions. Once installed, Pivot will be ready to use the next time you open your DAW.

To install the plugin on **Linux**, simply extract the files and run the install.sh script. In your Terminal app, run the following commands:

cd ~/Downloads Change to your Downloads folder
mkdir tempinstaller Create a temporary folder to extract to
tar -C tempinstaller -zxvf PLUGIN.tar.gz Extract the bundle
bash tempinstaller/install.sh Run the installer script
rm -R tempinstaller/ Clean up the temp folder

Pivot requires the following system specifications:

| Windows                                                   | Mac OSX                                                                                                    | Ubuntu                                                 |
|-----------------------------------------------------------|----------------------------------------------------------------------------------------------------|--------------------------------------------------------|
| - Windows 8/10<br>- 64-bit VST/VST3/AAX<br>Compatible DAW | <ul><li>- MacOS 10.9+</li><li>- 64-bit VST/VST3/AAX/AU</li><li>Compatible DAW</li><li>- Intel or M1 Processor</li></ul> | - Ubuntu 18.04+<br>- 64-bit VST/VST3<br>Compatible DAW |

# **Registering Pivot**

The plugin will run in demo mode until a licence is entered and the software is restarted. In demo mode the plugin will not recall the state from a saved track, it will timeout after 30 minutes, and the saving of presets is unavailable. After you have purchased a licence, you will need to register the plugin, which will unlock the full, unrestricted version of the software. Any tracks you have saved with the demo version will now recall correctly.

Click the padlock icon in the top bar area of the plugin window. A window will display where you can enter your licence from the Venomode website user area. After you have entered your licence, the full version will unlock the next time you open your DAW. Ensure your licence exactly matches what is shown in the website. For convenience, you can click your licence in the website to copy it to your clipboard, and then paste it into the plugin. Your licence is the long string of text containing your name, email, and unique code, separated by three colons (:::).

# **Using Pivot**

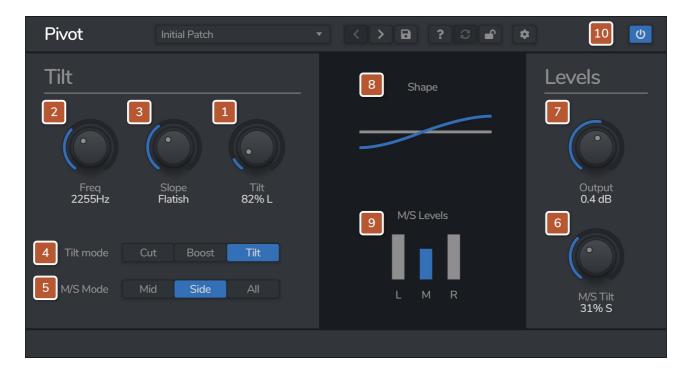

## 1. Tilt

This knob is the heart of the plugin. Moving it to the left makes the sound less bassheavy and more high end, and to the right increases the bass and lowers the treble.

# 2. Frequency

The frequency parameter lets you adjust the crossover point of the equalizer. For example, if set to 500Hz, then the gain of all frequencies above and below this point will change in opposite directions.

# 3. Slope

Pivot features a fully adjustable slope. When set fully left, the EQ bands operate smoothly, creating a balanced tilt effect. As the knob moves to the right, the crossover becomes steeper, becoming similar to a hard shelf at the extreme.

## 4. Tilt Mode

Tilt mode lets you speficy how the EQ works. In **Tilt** mode, the EQ cuts one half at the same time as boosting the other. In **Cut** mode, the plugin will only cut frequencies, and in **Boost** mode, it will only boost.

## 5. Mid/Side Mode

Pivot allows full mid side processing, meaning you can adjust the frequencies on the mid signal, the sides, or both. The mid signal is the sound which is in the centre of a stereo field, such as a kick drum or bassline. The sides are the remaining stereo content, such as the room ambience in a live stereo recording. Having this adjustment allows creative control over the sound, helping create a much more clean and balanced sound.

## 6. Mid/Side Tilt

When on a stereo track, Pivot allows you to adjust the levels of the mid and side channels, using a tilt knob similar to the main tilt knob. Moving this knob to the right will reduce the side channels, making the audio mono at the extreme end. To the left the mid channel will decrease, with the effect of adding stereo width.

# 7. Output Gain

The gain parameter adjusts the master gain coming out of Pivot. This is handy to rebalance your signal if you have set Pivot to boost with a large tilt.

# 8. Shape Graph

The graph shows an approximate filter shape based on the slope and tilt settings.

# 9. Mid/Side Levels Graph

The graph shows the relative volume levels of the mid and side channels, based on the M/S Tilt slider.

# 10. Top Bar

The top bar is where you can manage the plugin. The middle section shows the currently selected preset, and if you open this list you can choose from all the factory and user presets. Clicking on the left and right arrow icons manually cycles to the previous or next preset. The save icon will open a window where you can save the current state of the plugin as a custom preset. Enter your preset name in this window and click save.

You can view this manual at any time by clicking the question mark button.

The padlock icon will open the registration window. Enter your licence code exactly as shown in your Venomode user area and click "Register". You can simply click the licence in your Venomode account to copy it to your clipboard. See the registering Pivot section for more info.

The cog icon will open a settings window where you can alter the GPU acceleration settings, GUI scale and theme. The update icon is two arrows in a circle. This button will activate when a new version is available for download.

The top right icon with a power button symbol will enable or disable the plugin.

## **Terms**

Pivot and this manual are © 2022 Venomode.

No unauthorised copying, renting, hiring, distributing, lending, deconstructing, re-selling, or any other unintended use.

The following is a legal agreement between you, the end user (USER), and Venomode.

The enclosed software program (the SOFTWARE) is licensed by Venomode for use only on the terms set forth herein. Please read this license agreement. Installing the program indicates that you accept these terms.

#### License of registered Software:

The full version of the SOFTWARE may be used only by the registered USER. It may not be copied and distributed to other users. Venomode can take legal actions against users, who distribute Venomode Software without permission.

### **License of unregistered Software:**

The evaluation version of the SOFTWARE ("DEMO VERSION") may be used by the USER for evaluation purposes. It may not be copied or distributed without prior written consent from Venomode.

#### **Grant of License:**

Venomode grants to you the right to install the SOFTWARE on any and all of the computers owned by the USER, providing only one device is running the SOFTWARE at any time.

#### Copyright:

The SOFTWARE is owned by Venomode and is protected by UK copyright laws and international treaty provisions. All data related to the SOFTWARE, including the manual, the installers and the serial numbers are property of Venomode. You are not allowed to distribute or modify them without written permission.

#### **Privacy:**

Venomode assures to process only data which is technically necessary or which is intellectual belonging of Venomode. This software will only read, write or modify files which are property of Venomode or which are technically necessary to grant a proper operation of the software and the copy protection.

Venomode will not send, submit, distribute or sell any personal data from the user.

## 3rd party products:

The user is not allowed to publish or sell commercial 3rd party products which are based on this product without written permission from Venomode.

### License transfers (full version only):

The license for this product can only be transferred to a new user with written permission from Venomode. After a finished transfer the old user must remove this program completely from his computers. The old user's license is withdrawn.

### Copy protection:

This product is copy protected. The user is not allowed to apply or distribute technologies or knowledge for circumventing the copy protection of Venomode products. Venomode products can refuse to operate if technologies for circumventing the copy protection (like cracks) are applied. This product can detect and deactivate technologies for circumventing the copy protection of Venomode products.

## Copyright infringement:

Venomode products use technology to protect against copyright infringement. In the case of significant signs of copyright infringement, Venomode can withdraw the USER license.

### Reverse engineering:

It is illegal to modify any intellectual property belonging to Venomode without written permission. This software is protected against reverse engineering. Venomode cannot be held responsible for damage or loss of data, hardware, music equipment, health or business profits which arises through an illegal modification.

### Severability clause:

If a provision of this Agreement is or becomes illegal, invalid or unenforceable in any jurisdiction, that shall not affect:

- 1. the validity or enforceability in that jurisdiction of any other provision of this Agreement; or
- 2. the validity or enforceability in other jurisdictions of that or any other provision of this Agreement.

### Acceptance of this license agreement:

By downloading and/or installing this SOFTWARE, the USER agrees to the terms of this LICENSE.

### Disclaimer of warranty and liability:

THE SOFTWARE AND THE ACCOMPANYING FILES ARE PROVIDED "AS IS" WITHOUT WARRANTY OF ANY KIND. TO THE MAXIMUM EXTENT PERMITTED BY APPLICABLE LAW, VENOMODE DISCLAIMS ALL WARRANTIES, EXPRESSED OR IMPLIED, INCLUDING, BUT NOT LIMITED TO, ANY IMPLIED WARRANTIES OF PERFORMANCE, MERCHANTABILITY, FITNESS FOR A PARTICULAR PURPOSE, AND NONINFRINGEMENT. TO THE MAXIMUM EXTENT PERMITTED BY APPLICABLE LAW, IN NO EVENT SHALL VENOMODE BE LIABLE FOR ANY DIRECT, INDIRECT, CONSEQUENTIAL OR INCIDENTAL DAMAGES (INCLUDING, BUT NOT LIMITED TO, DAMAGES FOR LOSS OF BUSINESS PROFITS, BUSINESS INTERRUPTION OR LOSS OF BUSINESS INFORMATION) ARISING OUT OF THE USE OF OR INABILITY TO USE THE SOFTWARE. VENOMODE CANNOT BE HELD LIABLE FOR DAMAGE OR LOSS TO YOUR HARDWARE, MUSIC EQUIPMENT, DATA, SOFTWARE OR HEALTH. YOU USE THIS SOFTWARE ON YOUR OWN RISK.